#### Kontrolní otázky sloužící ke kontrole znalostí po kurzu PMEIS 2008/2009

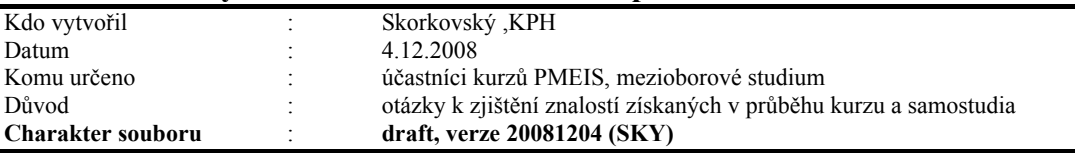

Otázky týkající se základních principů a používání ERP systému Microsoft Dynamics NAV podle probraného učiva v podzimním semestru 2008.

# Otázky – část Dynamics NAV (předpokládá se ukázka na standardní databázi systému na školním počítači).

1. Původ systému ERP systému (MS Dynamics NAV) a jeho stručné charakteristiky

Rozpad otázky : kde byl ERP systém vytvořen, jeho architektura, cílový segment uživatelů, co to znamená ERP jako mezinárodní produkt a aspekty s tím spojené, škálovatelnost ERP systému - modulárnost řešení a jeho význam, význam kvality podpory a rychlost odezvy, charakter distribučního řetězce, základní technologické přednosti ERP Dynamics NAV (původně Navision) jako je zálohování za chodu-verze a existence kalkulovaných polí.

Poznámka autora (vyučujícího) : při vysvětlování možno využít přímo ERP MS Dynamics

## 2. Okna ERP systému

Rozpad otázky : vysvětlení formulářů jako nástrojů ke "zviditelnění" údajů z tabulek a to, že je možné těchto oken otevřít více a vysvětlení jejich přínosu.Typy oken – jako jsou karta, seznam, hlavička a řádky a maticové okno – praktická ukázka (např. Okno zboží dle lokací spuštěné z karty zboží). Typy polí v tabulkách a relace mezi tabulkami – praktická ukázka (co to znamená Look-Up a pole typu Option), Co je to relace mezi tabulkami.

Poznámka autora (vyučujícího) : při vysvětlování možno využít přímo ERP MS Dynamics

# 3. Typy objektů systému Dynamics NAV

Rozpad otázky : Tabulky, Formuláře, Zprávy, Code Units, Dataporty, Menu a Vývojové prostředí systému – praktická ukázka při vstupu do vývojového prostředí Object Designer s použitím tabulky číslo 18, která je tímto nástrojem v demonstrační databázi přístupná. Co to je vlastnost pole. Ovládání myší nebo použitím kombinací funkčních kláves a ukázka nápovědy pro ovládání kláves (klávesové zkratky).

Jak se dá zviditelnit nápověda. Jak se dá využít nápověda. Co to je relace mezi tabulkami. Kde se nastavuje (viz např. Tabulka 18, pole Kód země apod.).Praktická ukázka užití klávesy F1, tlačítka Nápovědy, vysvětlení a praktická ukázka na deníku fyzické inventury, které se nachází v menu Sklad->Zásoby->Deníky fyzické inventury. Co to je kontextová nápověda. Nahrazení manuálů systémem helpů (popisy procedur "jak na to"). Poznámka autora (vyučujícího) : při vysvětlování vysvětlit inventuru a spustit funkci pro výpočet očekávaného množství ve skladě. Je možné spustit i jinou dávkou úlohu jak např Vypočet ze Sešitu požadavku.

# 4. Kalkulovaná pole – vysvětlení principu tohoto pole

Rozpad otázky : ukázka nastavení tohoto pole ve vývojovém prostředí. Typy možných výpočtů. Ukázka tohoto pole na kartě obchodního partnera (zákazník, dodavatel, účetní osnova), dále v okně Zboží dle Zboží dle lokací.

#### 5. Filtrace jako nástroj pro efektivní získání informací

**Rozpad otázky :** klávesy F7 a využití tzv.. plovoucího filtru (Flow Filter)– a praktická ukázka na seznamu zboží a v účetní osnově ve skupině účtů 602 pro různé časové okno (Od-Do). Ukázka dohledávání pomocí nástroje k tomu určeného. Kombinované dotazy. Co je to vzorec data (zvedně jako příklad nastavení výrobního plánu v nastavení výroby a pak spusťte plán z okna vydané výrobní zakázky. Jak se zadává datum.

#### 6. Navigace z položek

**Rozpad otázky :** vysvětlení a přínosy tohoto nástroje (Drill Down). Princip získání informace odkudkoli se mohu dostat kamkoli. Praktická ukázka navigace z položek. Využití v praxi.

#### 7. Bezpečnost systému

Rozpad otázky : (viz PWP Introduction ) rozsah bezpečnosti na databázi, firmu, tabulku a záznam.. Zabezpečení pomocí hesel. Co to je ID a přiřazení uživatelů k předem nadefinovaným rolím a právům s tím spojených, přímé a nepřímé zápisy – viz definice rolí na vybrané objekty a jejich povolování. Protokol změn Poznámka autora (vyučujícího) : Ukázat nastavení protokolu a výsledek monitorování – protokol změn. Dále ukázat synchronizaci, která probíhá při změně hodnoty pole (např. na kartě Zákazníka IČO a následně se změní automatiky na napojené tabulce Kontakt (CRM) to stejné pole.

#### 8. Kmenová data I

 Rozpad otázky : karta Zákazníka nebo Dodavatele a popis nejdůležitějších polí na záložkách obecné, fakturace, platby jako jsou např. Saldo, Adresa, Obecná obchodní účetní skupina, DPH účetní skupina a Skupina zákazníka. Platební podmínky, Jazyk a Měna s vazbou na tabulku měn a směnné kurzy. Co to jsou položky nad tabulkami odběratelů a dodavatelů a jejich vysvětlení. Statistika.

#### 9. Kmenová data II

Rozpad otázky : karta Zboží a popis nejdůležitějších polí jako Množství na skladě, Skladová jednotka, Minimum na skladě, Číslo dodavatele, Množství na nákupních resp. prodejních objednávkách nacházejících se na různých záložkách karty zboží (obecné, plánování, doplnění apod.) Co to jsou položky zboží a položky ocenění a jaký je mezi nimi rozdíl. Kde se na kartě najde uložení zboží dle lokací.

#### 10. Nákupní objednávka (nákup zboží)

**Rozpad otázky :** provedení nákupu vybraného zboží, vysvětlení postupu a po zaúčtování klávesou F11 ukázat dohledání vlivu této akce. Finance->Historie->Žurnály->Věcné položky, dále pak z karty dodavatele zobrazte jeho položky. Z karty zboží zobrazte položky zboží a položky ocenění.

#### 11. Prodejní objednávka (prodej zboží)

**Rozpad otázky:** provedení prodeje vybraného zboží, vysvětlení postupu a po zaúčtování klávesou F11 ukázat dohledání vlivu této akce. Finance->Historie->Žurnály->Věcné položky, dále pak z karty odběratele zobrazte jeho položky. Z karty zboží zobrazte položky zboží a položky ocenění Poznámka autora (vyučujícího): při vysvětlování ukažte funkce na pravé straně hlavičky i řádů prodejní objednávky a vysvětlete jejich přínos pro praxi.

#### 12. Nastavení prodejních slev (prodej zboží)

Rozpad otázky : provedení prodeje vybraného zboží s tím, že nastavíte všechny možné slevy (Množstevní rabat, Slevu aplikovanou na Jednotkovou cenu (absolutní sleva – kde termín Jednotková cena=Prodejní cena), Řádková sleva v % . Vysvětlete pojem Nejlepší cena (Best Price)

#### 13. Sešit požadavků jako nástroj ulehčující plánování nákupu (doplňování)

Rozpad otázky : Vysvětlení některých základních polí na kartě zboží majících vliv na naplánování nákupu v rámci čistého požadavku (Metody přiobjednání, Minium a Maximum na skladě, Přiobjednávané množství, Bod přiobjednání a Cyklus přiobjednání). Vysvětlete co je to čistý požadavek. Spusťte sešit požadavků pro vybrané zboží a vysvětlete co je to Sledování zakázky a k čemu řádky sešitu dále mohou sloužit. Využijte k vysvětlení xls sešit, který byl v rámci výuky jako pomůcka pro Vás vytvořen. Sešit v této fázi můžete použít jako pomůcku a to v elektronické nebo papírové verzi. Vysvětlete praktické aspekty této funkčnosti. Poznámka autora (vyučujícího) : ke studiu použijte příslušný soubor v tabulkovém procesoru a materiál týkající se sešitu požadavků.

#### 14. Účetní schéma a základy dimenzí (dimenze podrobněji v otázce 27)

Rozpad otázky : Vysvětlení základní funkce účetního schéma na existujících demo schématech demo DB. Co je to dimenze (nastavení a využití). Co jsou to položky dimenze. Ukázka nastavení dimenzí v Nastavení financí a v nastavení obecném (hodnoty dimenzí). Vytvoření elementárního účetního schéma podle výběru (DPH vstup a výstup, náklady a výnosy, prodej zboží v různých oblastech,…)

# 15. Finanční deník (FD) a jeho použití, účetní osnova a vyrovnání salda

Rozpad otázky : vysvětlení účetního deníku. Syntax MD a D. Vyrovnání jednoduché již zaúčtované faktury platbou. Ukázka účetního žurnálu. Co jsou to otevřené zákaznické nebo dodavatelské položky. Základní struktura účetní osnovy (skutečné a virtuální účty).Vysvětlení polí Pohyb a Saldo a ukázka aplikace Flow filtru na data z účetní osnovy.

Poznámka autora (vyučujícího) : viz příklad z 3.11.2008 (studijní materiály)

#### 16. Základy řízení výroby

Rozpad otázky : vysvětlení základních pojmů jako je výrobek, kusovník, technologický postup, komponenty kusovníku, strojní a pracovní centra a výrobní zakázka. Vytvořte jednoduchou VZ pro výrobek s dvěma komponentami (např. zadní nebo přední náboj z demo verze MS Dynamics) a pomocí deníku spotřeby zakázku zaregistrujte do systému (spotřebu komponent a zdrojů a výstup výrobků). Ukažte statistiku očekávaných a aktuálních nákladů pomocí F9.

Poznámka autora (vyučujícího) : V rámci této otázky vysvětlit základní funkce aplikace výroba.

## 17. Hromadné objednávky

Rozpad otázky : vysvětlení funkce hromadné objednávky (rámcové smlouvy). Viz příklad ve studijních materiálech

Poznámka autora (vyučujícího) : Vysvětlete proč je využívání HO výhodné.

# Obecná část otázek týkající se řízení procesů

- a) Otázky týkající se řízení projektů a souvisejících znalostí
- b) Teorie omezení (TOC)
- c) Metoda kritického řetězu a její využití ( 2 soubory)
- d) Bostonská matice a PLC
- e) Fishbone diagram

# Otázky :

- 1. Otázky týkající se řízení projektů a souvisejících znalostí Popis znalostí potřebných pro získání projektu a implementaci ERP systému
- 2 . Teorie omezení základní principy, řízení podniku podle úzkého místa, základní metriky (T,I,OE). Nákladový a průtokový pohled na řízení operací.
- 3. Logické stromy a jejich použití (CRT, Evaporating Cloud a FRT), vazby mezi stromovými strukturami. K čemu se používá strom přechodů a předpokladů ?
- 4. Pět základních kroků TOC, přínosy TOC
- 5. Metoda kritického řetězu definice a popis. Kritická cesta a Kritický řetěz a rozdíly mezi nimi. Multitasking a maticová struktura firmy. Nárazníky a jejich využití. Murhpyho zákony a Parkinsonovy zákony v souvislosti s řízením procesů. Studentský syndrom. Princip předávání úkolů (štafetový běžec). Integrační body. Otázky ušetřeného času a zpoždění v integračních bodech.
- 6. Bostonská matice a jak se dá interpretovat pomocí tohoto nástroje životní cyklus ERP systému
- 7. Fishbone diagram